## **How to whitelist an email address with Yahoo**

## Add the address to your contacts

Add the **email address** that is sending you email (eg [support@onlinegroups.net\)](mailto:support@onlinegroups.net) to your Yahoo! Mail Contacts. Yahoo! will usually deliver email from addresses that are in your Contacts.

## Create a filter for the address

- 1. Mouse over the Settings menu icon and select **Settings**
- 2. Click **Filters** and then **Add**
- 3. Enter a **Filter Name**
- 4. **Either**
	- o enter the **domain** of the email you want to whitelist in the **Sender** field, **or**
	- o enter the **email address** of the group you want to whitelist in the **Recipient** field
- 5. Select **Inbox** as the folder to deliver the email to
- 6. Click **Save** and then click **Save** again

To whitelist all email from a domain, enter the domain in the Sender field

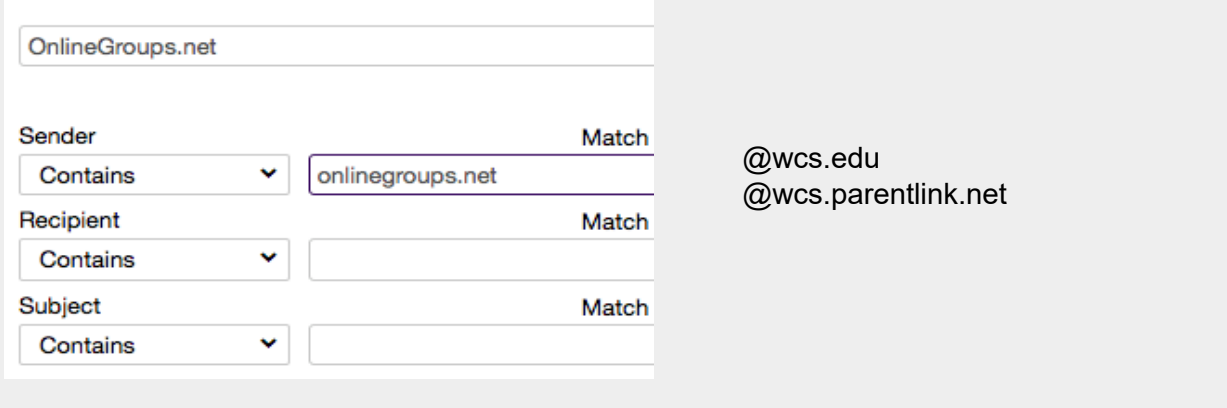

To whitelist an online group, enter the group email address in the Recipient field

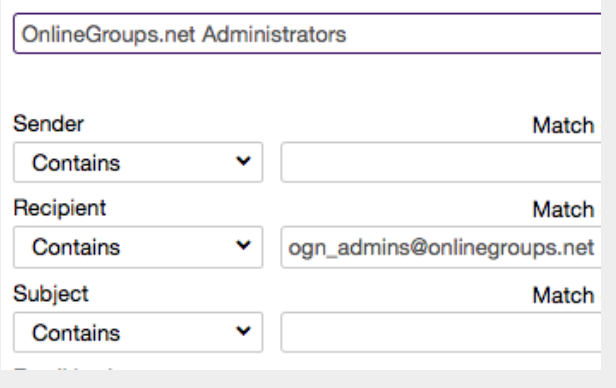

## noreply@wcs.edu YOUR PRINCIPAL'S EMAIL YOUR ASSISTANT PRINCIPAL'S EMAIL YOUR ATTENDANCE SECRETARY'S EMAIL

• Do not enter email addresses in both the Sender and Recipient fields as Yahoo! Mail will only filter in emails that meet both criteria

• In both the Sender and Recipient fields, you can enter either a specific email address or an entire domain

•Create a new filter for each domain or email address you want to whitelist